# BLIZZARD 1240T/1240D/1260 **Turbo Board User Manual**

## **IMPORTANT ADVICES at the BLIZZARD1240T SERIES!**

Before you begin to read the user manual and to install the board, please consider the following items:

Included in the package is the manual "BLIZZARD 1260 Turbo Board", which is, beside of subtle differences, suitable for your 1240 T/. The differences are:

The software installation, as desrcibed in the manual, is complete unnecessary.

Due to that there is no disk included.

In case of an upgrade of your 1240 T/ERC to a 68060 processor, which we are quite prepared to do for you, you will be furnished with the then required diskette.

To obtain proper function a "68040.library" must be installed in your "libs:" directory. This library is part of the operating system and is not available from us. The usage of the latest "Setpatch" version lowers the risc of incompabilities

# **Preface**

Dear Customer,

we like to thank you for your confidence in our product. We are shure, that our product with its nearly unbeatable price/performance ratio will do a good and reliable service for you. With the amazing performance of the quickest processors of the 68K family, the Motorola 68060 series, the BLIZZARD 1260 Turbo Board brings to the AMIGA 1200 a level of performance which was previously unthinkable in such a form and at such a price. With a speed of over 80 MIPS and the high performance of the integrated Floating Point Unit (FPU), the AMIGA 1200 can be turned into a high-performance workstation which is more than equal to the demands of current application programmes such as 3D-calculations and ray-tracing, image processing, animation or video processin

Just some of the key features of the BLIZZARD 1260 Turbo Board:

- **High-end accelerator card for the AMIGA 1200 with 50 MHz, 68060 processor with FPU and MMU for highest possible maximum performance**
- **72-pin standard SIMM socket for expansion of main memory up to 64 MBytes (up to 192 MBytes if BLIZZARD SCSI KIT IV is installed)**
- **Automatic, self-connecting (auto-configuration) memory with optional**
- **mirroring of the operating system (MAPROM function, can be switched off) for additional performance increase**
- **An extremely fast memory design allows maximum data throughput speed into the FAST RAM**
- **A DMA expansion bus permits the expansion of the BLIZZARD 1260 with expansion modules, e.g. the BLIZZARD SCSI KIT IV**
- **Asynchronous design for full Genlock compatibility**
- **Can be switched back to 68820 processor via the keyboard for full**
- **compatibility with all software**
- **A battery-buffered clock is supplied as standard**
- **Solderless, easy installation in the expansion area on the underside of the AMIGA 1200**
- **High-quality production using the latest SMD technology**
- **Build under license from phase5 by dce computer in germany**

#### **Contents**

Please check that the contents of your BLIZZARD 1260 Turbo Board are all complete. The pack should contain:

- **One printed circuit board (the BLIZZARD 1260 Turbo Board)**
- **One installation diskette**
- **This User Handbook**

Should any of these parts be missing, please contact our customer service department.

## **Installation of the BLIZZARD 1260 Turbo Board**

Note: If you want to expand your BLIZZARD 1260 Turbo Board with extra memory (SIMMs), please read the relevant chapter for this procedure first, since the SIMM must be installed on the board before the board is installed in the computer.

Disconnect all cables (power cable, mouse, serial and parallel cables and additional floppy drives) from your Amiga 1200. Now turn the computer over and place it carefully on the keyboard, so that the internal floppy disk drive points to the right. You can now see on the underside of the computer the cover for the internal expansion area. This cover has a catch on the right-hand side next to the floppy discdrive. The cover can be opened using a normal flat-headed screwdriver.

After opening the cover you will see the expansion socket of the Amiga 1200 on the left-hand side of the installation area. The 150-pin connector of the BLIZZARD 1260 Turbo Board must be connected to this socket. To do this the card must be inserted into the installation aperture as shown in Figure 2.

Take care when inserting the board into the guide rails, since to do this the board itself must be tilted slightly.

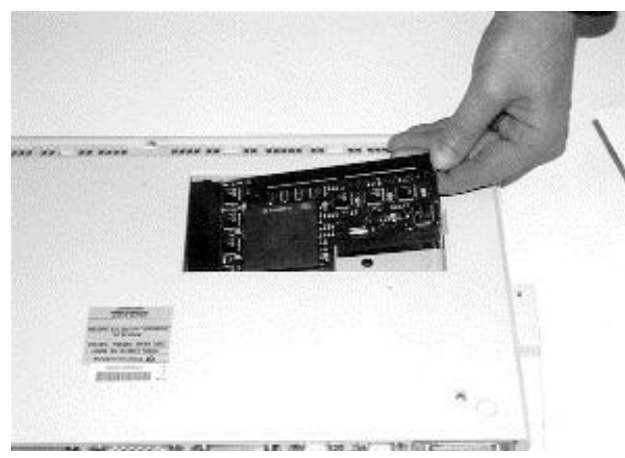

Figure 2 – Insertion of the BLIZZARD 1260

When installing the board, ensure that it remains with its edge above the guide rail. Having aligned the board with the socket of the expansion bus of the Amiga 1200, so that it can be pushed directly into the socket, install it by pushing it in from the right-hand side as shown in Figure 3. If the board is correctly installed, you will be able to close the cover of the expansion area without exerting any great pressure. If the board is not seated properly in the socket, you will feel some resistance when trying to to close the cover, since the cover has a retainer to hold expansion boards in place, which presses on the

board. In this case, remove the cover again and push the board more firmly into the socket. Now turn the Amiga over again into its normal position and re-connect all cables. This concludes the installation of your BLIZZARD 1260 Turbo Board.

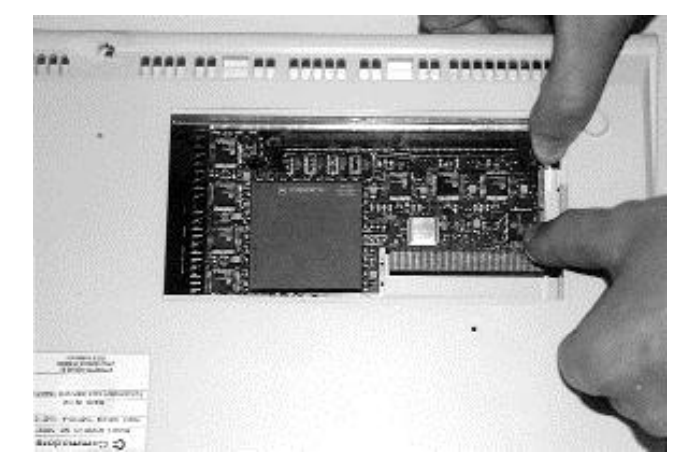

Figure 3 – Fitting of the BLIZZARD 1260

## **Operation of the BLIZZARD 1260 Turbo Board**

After installation the BLIZZARD 1260 Turbo Board is ready for use immediately, and its performance is available as soon as the computer is switched on. You can decide by means of a jumper whether or not the MAPROM function, which copies the operating system into

the quicker Fast-ROM, should be activated automatically. The MAPROM function is set to automatic activation during production, since it provides further performance advantages. The BLIZZARD 1260 Turbo Board can be deactivated without removing it from the computer, should compatibility problems arise with certain programmes. To deactivate the board, hold down the "2" key while the computer is booting up. Do not use, however, the "2" key on the numerical key block. The BLIZZARD 1260 Turbo Board will then deactivate itself completely, returning the Amiga 1200 to its standard configuration. Please note however that this will deactivate not only the processor on the board, but also all further expansions run on the BLIZZARD 1260. After deactivation therefore, neither the memory nor any other expansions connected via the board, e.g. the SCSI kit, can be used. The BLIZZARD 1260 Turbo Board can be activated again by pressing and holding down the Reset key combination (CTRL-AMIGA-AMIGA) for more than 10 seconds.

#### **Jumper**

The BLIZZARD 1260 Turbo Board has a jumper to control the MAPROM function. The setting of the memory size is carried out automatically.

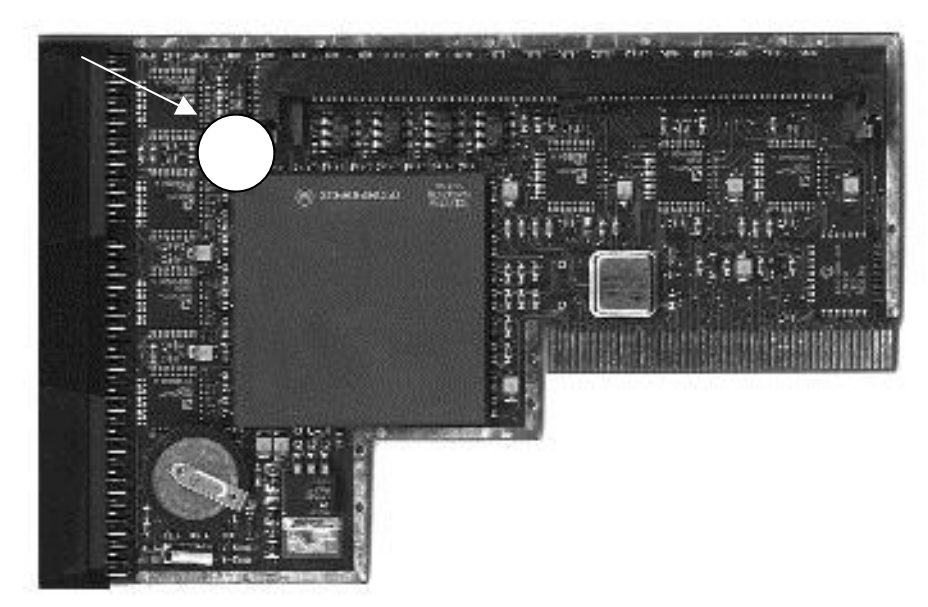

If you have extra memory installed on your BLIZZARD 1260 Turbo Board, you can load the Kickstart into the faster RAM to speed up the execution of operating system functions. If the MAPROM jumper is removed, the Kickstart will automatically be copied over. If the jumper is installed, the Kickstart will be carried out from the ROM. The (activated) MAPROM function takes up 512 KBytes of the

RAM installed on the BLIZZARD 1260.

#### **Memory expansion**

For memory expansion you will need a 32-bit SIMM, which is commonly available under the designation PS2 module. For reasons of space, the BLIZZARD 1260 can only use SIMM modules physically mounted on one side only. The BLIZZARD 1260 accepts SIMMs with a memory capacity of 1 MB, 2 MB, 4 MB, 8 MB, 16 MB, 32 MB, 64 MB and 128 MB. The layout of the SIMMs may be either 32-bit or 36-bit. 36-bit SIMMs are used in IBM-compatible PCs, which use the extra 4 bits as parity bits. The BLIZZARD 1260 simply ignores these extra bits. For use with a BLIZZARD 1260 you will need SIMMs with a speed of 70 ns or higher.

Please remember that there is a wide range of SIMM modules available from various manufacturers which do not correspond to the speed marked on them. Special SIMM modules carrying markings such as LaserPrinterMemory (or other such strange designations) are not suitable for use as memory capacity in computer systems. dce computer service gmbh as a rule advises against the use of such SIMM modules.

#### **Installation of SIMM modules**

Lay the BLIZZARD 1260 on a flat, firm surface. Remember that delicate surfaces can be scratched by the pins on the underside of the board when installing the SIMMs; we therefore recommend placing something under the board, e.g. a newspaper. Memory SIMMs have a notch on one side of the row of contacts, to prevent it being installed the wrong way round. This notch must be on the right when installing the SIMM, as shown in Figure 5. Insert the SIMM firmly into the socket at an angle of about 40 degree; the SIMM will now fit easily into the socket. Then, with your thumbs on both upper corners of the SIMM, press down gently until you hear it fit home. Ensure that the metal hooks at right and left both fit firmly in the locating holes above the SIMM's circuit board. Take care to ensure at all stages that the SIMM is not subjected to any severe mechanical stress.

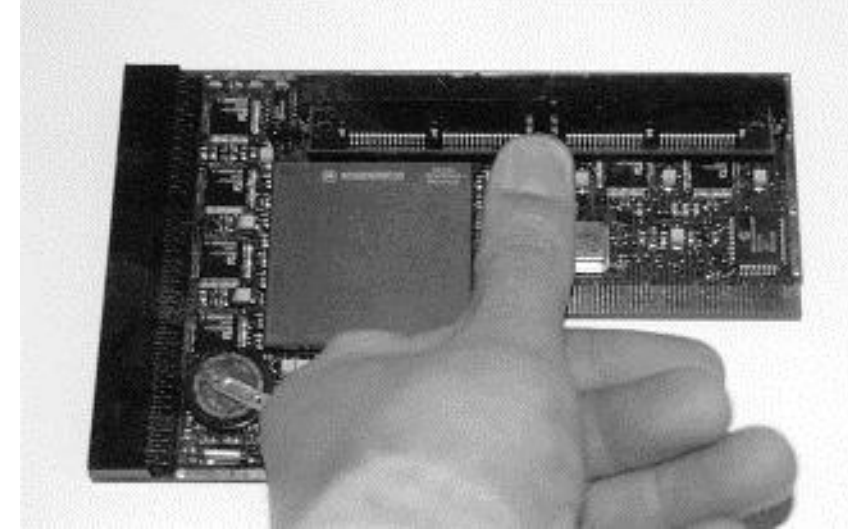

# **Software installation**

The software delivered with the board contains all the libraries necessary for the operation of the 68060 CPU, the CPU060 command, an equivalent to the CPU command of the operating system and several tools for the operation of the 68060 CPU. The installation renames

the 68040.library, if already existing, and copies the libraries 68040.library and 68060.library into the LIBS: directory. The CPU060 command is also copied to the C: drive, and the sub-directory SOFT060, which contains the tools for the operation of the 68060 CPU, is created in the system partition.

#### **IMPORTANT!**

The installation should either be carried out without the use of the BLIZZARD 1260 Turbo Board, or if this is not possible, by selecting the option "Boot without start-up sequence" from the Boot menu. When using this option enter the command "loadwb" in the CLI window after system start-up.

If you should need to use a 68020, 68030 or 68040 CPU, you need make no changes to the installed software. The current version of the 68040.library supplied with the BLIZZARD 1260 automatically recognises the processor being used and subsequently loads the required libraries.

The software installation is carried out by an installation routine. Insert the diskette supplied with the board, and open the diskette by double-clicking it with the mouse. Before carrying out the installation you should open and read the "Read Me" file by double-clicking it. This file contains the latest up-to-date information relating to the software. The software is then installed by double-clicking on the INSTALL icon. The programmes in the SOFT060 directory have their own documentation on the diskette, and the CPU060 command has the following instructions in addition to those of the CPU command:

(NO)SUPERSCALAR (de)activates the Superscalar mode of the processor (NO)BRANCHCACHE (de)activates the branch cache

## **Guarantee conditions**

dce computer service gmbh guarantee the components and manufacture of this BLIZZARD 1260 Turbo Board for a period of 6 months from the initial purchase (the date of the dealer's invoice to the end user). Don`t remove the warranty sticker with the serial number. During this guarantee period we will correct any faults due to components or manufacture, at our own discretion, by exchange or repair. The guarantee period is not affected in any way due to the carrying out of any guarantee work.

The guarantee cover excludes any damages or operating problems caused by an external agency or improper use of the equipment, particularly unauthorised repairs. Modifications of any type to the hardware automatically invalidate the guarantee.

The guarantee cover also excludes faults or problems with the BLIZZARD 1260 Turbo Board, other internal or external connected AMIGA equipment or the AMIGA itself, which occur after the installation of the BLIZZARD 1260 Turbo Board or after subsequent modifications to the system (e.g. installation of further expansions), unless it can be proved beyond doubt that such faults or problems were caused by a technical defect in the BLIZZARD 1260 Turbo Board. This also expressly includes modifications to the hardware and/or software of the AMIGA carried out by the firm Amiga INC, in the form of repairs, modifications or system updates.

dce computer service gmbh makes no guarantee that this product is suitable for any particular purpose. We also accept no responsibility for defects or damage to other equipment than the BLIZZARD 1260 Turbo Board, nor specifically for the loss of any data, connected or apparently connected either directly or indirectly with the use of the BLIZZARD 1260 Turbo Board, even if we have been informed beforehand of the possibility of such an application.Memory modules and coprocessors supplied with the board are covered exclusively by the guarantee conditions of their respective manufacturer.

## **Technical Support and Service**

If you need technical informations about the installation, available add-ons or compatibility problems, please contact your local dealer. He will provide you with competent information and is able to figure out the possibilities to enhance your system. The experienced Amiga/dce computer dealer has the knowledge and the service informations to solve most of the technical or compatibility problems. Even in case of defects covered by our guarantee (see the chapter "guarantee claims, returns"), he can give you valuable advices.

Beyond that you can achieve support-informations in the Internet at our homepage

+ **http://www.dcecom.de**

There you find all kind of technical informations about present and future products, which maybe of interest to anybody and/or will answer specific questions about a product. These infos are updated regularly to provide you with the latest suggestions and advices regarding compatibility problems, tested third party add-ons, known bugs and how to work around. The tips and advices are always up to date. Obviously you can download the latest software and driver versions. In rare cases your dealer will not be able to solve your problem to your convenience. In that case, or if you are not online and need a update, please feel free to contact the dce computer service gmbh support-department via fax or phone, or, if you like better, write us a letter.

## **Guarantee Claims, Returns**

Guarantee claims, in UK, should be made direct to our local Support Department. Please contact:

**Power Computing Ltd. 82A Singer Way Woburn Road Ind. Estate+ GB MK427PU Kompston Bedfordshire England Tel: + 44 1234 851500 FAX: + 44 1234 855400 Email: sales@powerc.com**

In all other countries, please contact our distributors or your retail dealer directly for any guarantee issues.. In case a defect not covered by the warranty is determined, the processing lump-sum and, additionally in case of repair, a repair fee dependent upon the defect will be charged.

We are not liable for shipment damages caused by packaging inadequate for mailing of devices. When mailing a BLIZZARD 1260 Turbo Board, always use the original packaging as well as an additional sturdy container (e.g. mailing box) and if so required bolstering material (e.g. decomposable filling material).